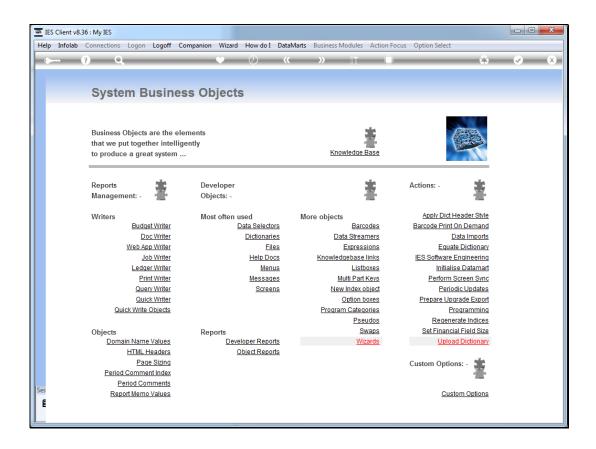

Slide 1

Slide notes: Quick Write Objects are like Quick Reports, except that they cannot be executed by themselves but may be included as objects within Document Writer and Web Writer reports. As such, Quick Write Objects enable reports within a report.

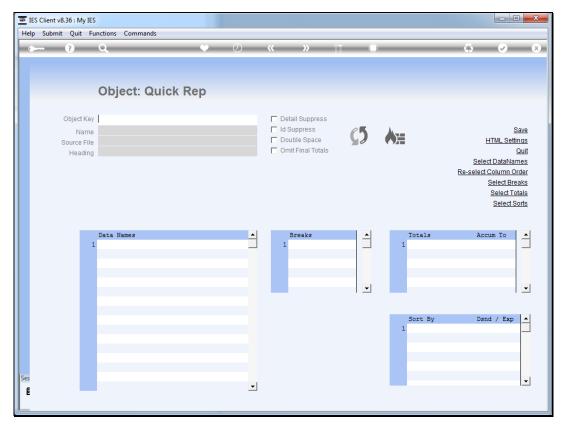

Slide 2 Slide notes:

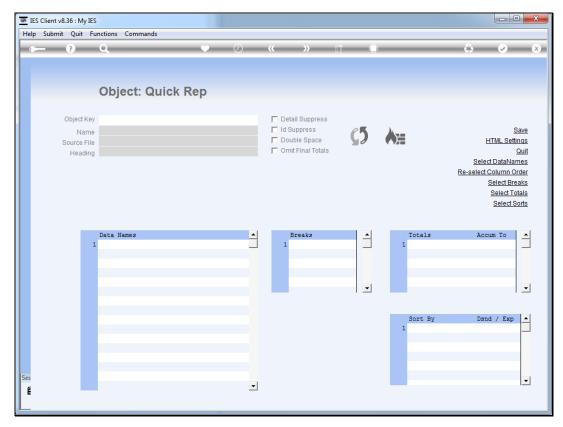

Slide 3 Slide notes:

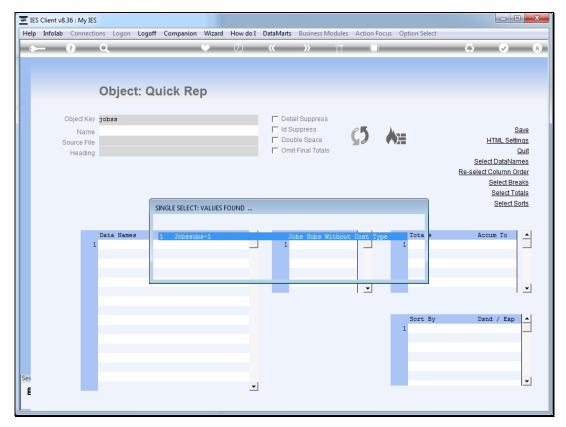

Slide 4 Slide notes:

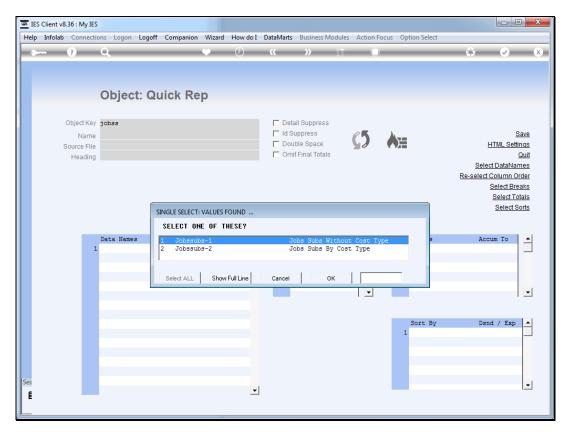

Slide 5 Slide notes:

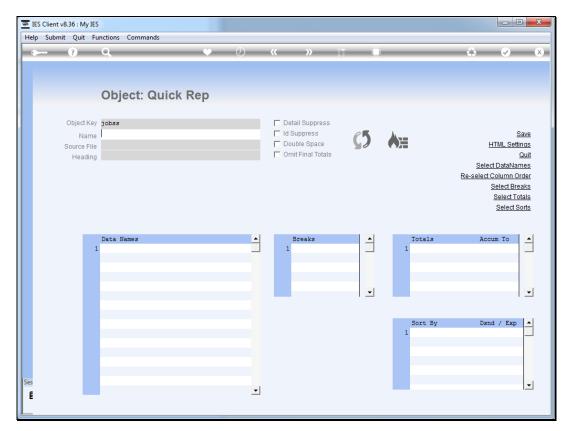

Slide 6 Slide notes:

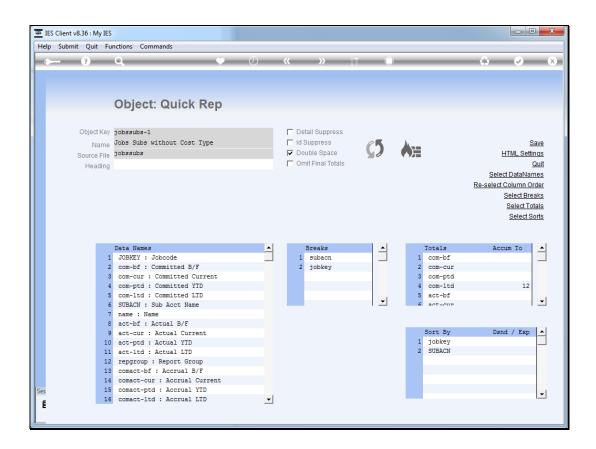

Slide 7

Slide notes: Quick Write Objects are defined in similar fashion to Quick Writer itself, and there are only a few aspects we need to point out that we should keep in mind. For example, a heading is only defined if it is wanted. We can leave the heading field blank if we do not want a main heading produced in the parent report.

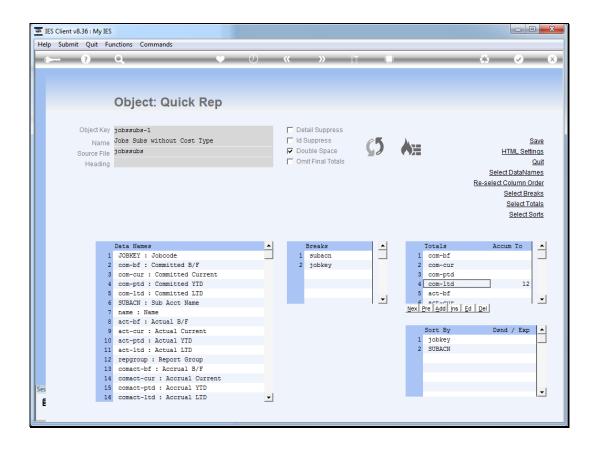

Slide 8

Slide notes: And we can also accumulate any totals to the standard DocWriter variables if we need to use them elsewhere in the main report.

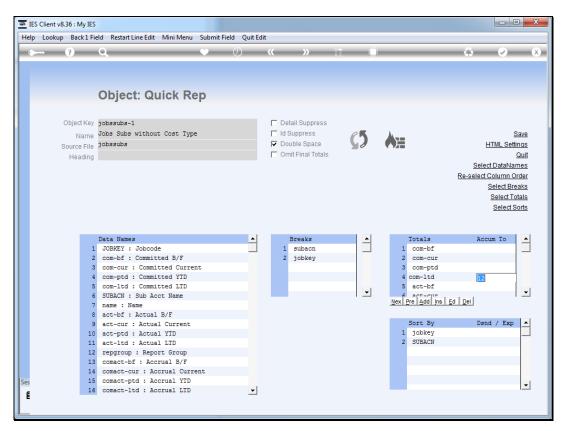

Slide 9 Slide notes:

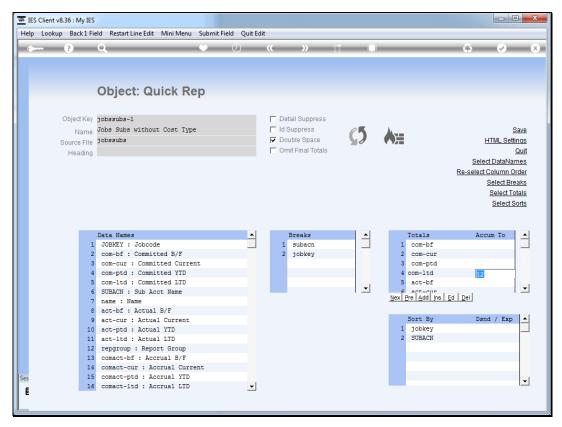

Slide 10 Slide notes:

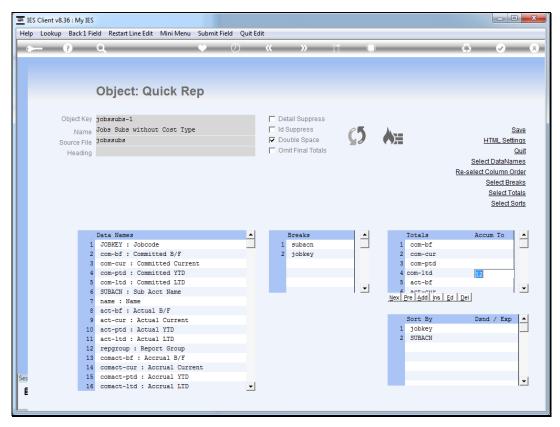

Slide 11 Slide notes:

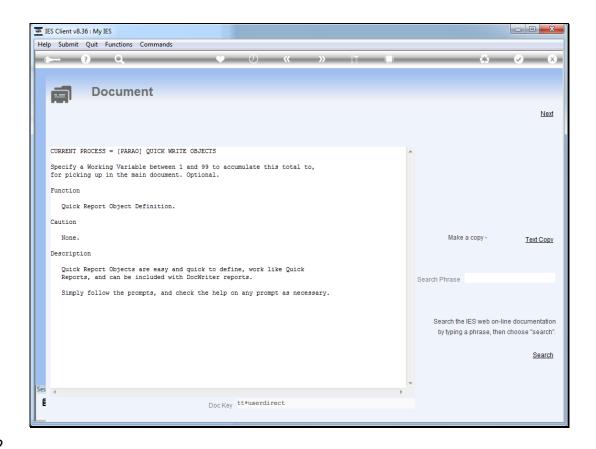

Slide 12

Slide notes: Working variables in the range 1 to 99 are available for total accumulation, and can be retrieved with a standard tag template in the parent report, as and where needed.

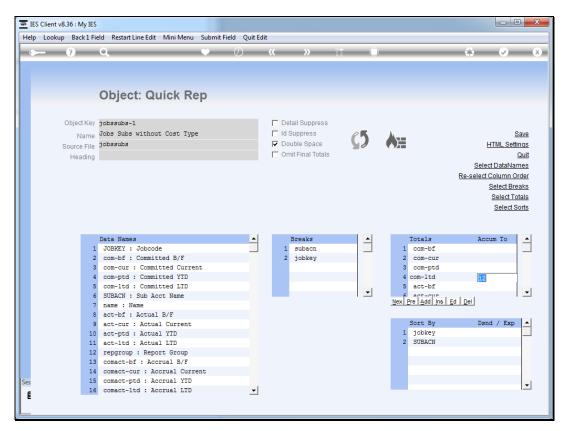

Slide 13 Slide notes:

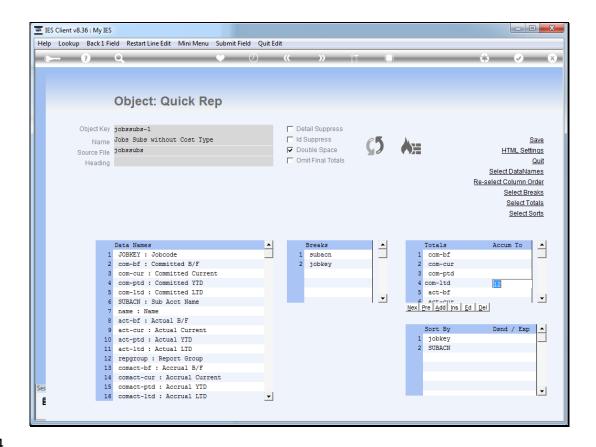

Slide 14

Slide notes: No data selection is defined on the Quick Write object. Instead, the data selection is specified at the Quick Write tag in the main report.

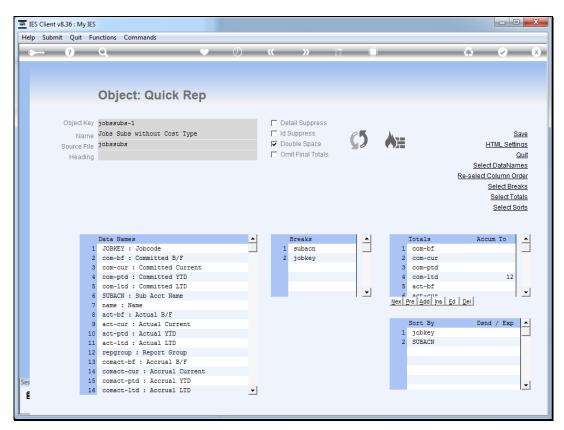

Slide 15 Slide notes:

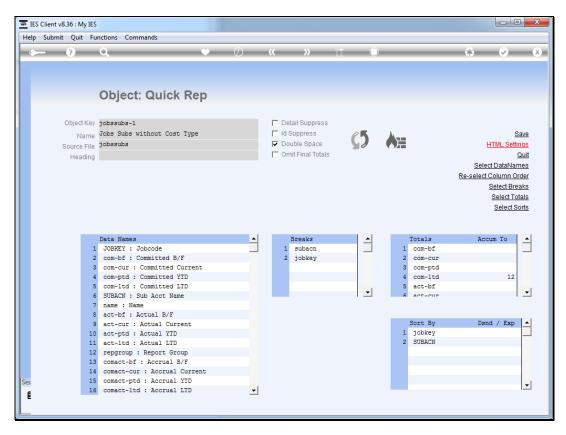

Slide 16 Slide notes: The standard HTML settings as available for Quick Writer is also available here.

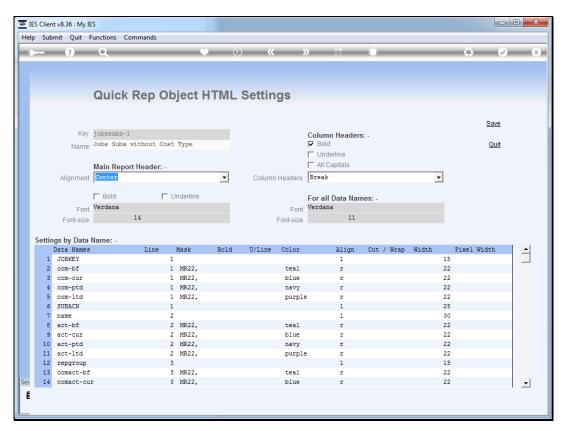

Slide 17 Slide notes:

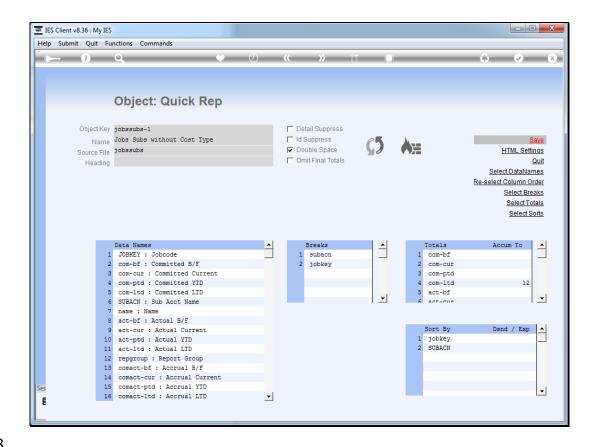

Slide 18

Slide notes: All in all, Quick Write objects are really fast and easy to define in the same manner as with Quick Writer, and powerful in use for inclusion in parent documents.

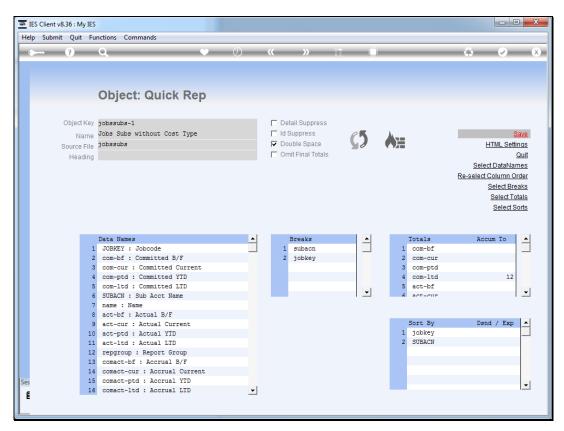

Slide 19 Slide notes: